# HTML Templates - Sample Page Layouts

Last Modified on 09/07/2023 3:32 pm CDT

**NOTE:** To access the HTML Templates, please follow the steps in Getting Started with HTML Templates (https://vtac.lonestar.edu/help/getting-started-with-html-templates).

There are currently seven purpose-built sample page layouts available for your course.

**NOTE:** When copying over text from a Word document to an HTML editor, it is recommended practice to use the **Right Click**  $\rightarrow$  **Paste as Plain Text** (**Ctrl+Shift+V**) command to paste copied text as unformatted text to the HTML editor.

### **Course Introduction**

The **Course Introduction** page layout provides placeholders for instructors to add their own introductory content. The layout features a full-screen image for visual impact, and a clean area for text.

To replace the default image and placeholder texts, follow the steps below:

**NOTE:** Image size for the **Course Introduction** page layout should be at least **1200 pixels** wide and **600 pixels** high.

- 1. Click on the image itself so it is outlined with a blue outline on the borders.
- 2. Click on the [Insert Image] button in the upper toolbar as shown.

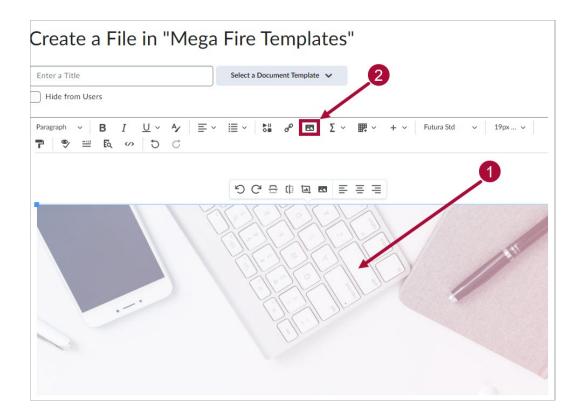

3. On the **Provide Alternative Text** window, click the **[This image is decorative]** checkbox. Click **[OK]** when done.

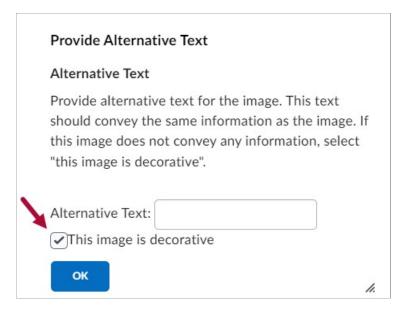

4. You also want to customize the placeholder texts here to suit your course. Click **[Save and Close]** when you are finished.

|                       | Introduction to the course                                                                                                    |   |
|-----------------------|----------------------------------------------------------------------------------------------------|---|
|                       | This page layout features a full-screen image for visual impact, and a clean<br>area for course description, which is ideal for a Course Introduction page.<br>We recommend limiting the amount of the text included on the page. Also,<br>use an image that is at least 1200 pixels in width and 600 pixels in height. |   |
|                       |                                                                                                    |   |
|                       |                                                                                                    |   |
|                       |                                                                                                    | • |
| /content/enforced/129 | 7409-CG_54668_1680547121/ Change Path                                                                                                    | • |

5. Your new image should now replace the default placeholder and appear as the new background.

To edit the image again, click on **[Edit HTML]** below the image, then repeat step #2.

| 🖋 Edit HTML     | Download     | Print | Open with doct  |
|-----------------|--------------|-------|-----------------|
| Acti            | vity Details |       | Learning Object |
| 💿 🔿 Visible     |              |       |                 |
| Required: Autor | natic 🗸      |       |                 |

# **Module Introduction**

The **Module Introduction** page layout is an ideal first page for a module, featuring a prominent banner image at the top and a numbered list below, providing ample space for course content. The numbered list is particularly useful for listing a module's learning objectives.

**NOTE:** Image size for the Module Introduction layout should be at least **1200 pixels** wide and **300 pixels** high.

1. The layout consists of the following three components:

- A. Banner Image (This image can be switched using the same method as described in **Course Introduction** (https://vtac.lonestar.edu/help/html-templates-sample-layouts#course-introduction) layout)
- B. Introduction Text
- C. Numbered List

|   |                                                                                                    | 0 |
|---|----------------------------------------------------------------------------------------------------|---|
|   |                                                                                                    |   |
| ſ | Module Introduction                                                                                                    |   |
|   | This Module Introduction page features a prominent banner image across the top and a numbered list below.                                                                                                    |   |
|   | This page can easily accommodate more content than the Course Introduction page. And,<br>as illustrated below, the numbered list can be used to list a module's learning objectives.<br>This makes it ideal as the first page of a module in a course. |   |
| l | Recommended banner image size: at least 1200 pixels wide and 300 pixels high.                                                                                                    |   |
| [ | Learning Objectives                                                                                                    |   |
| C | When writing learning objectives for a course or module, remember:                                                                                                    |   |
|   | 1 Each objective should use a verb that describes a measurable action or behavior                                                                                                    |   |
| l | 2  Include the specific circumstances under which the learner is to perform the targeted action or behavior                                                                                                    |   |

1. When completed, click on [Save and Close].

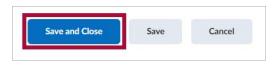

### **Instructor Introduction**

The **Instructor Introduction** page layout provides instructors a space to introduce themselves to their students. The layout includes an **About Me** section, and a space for instructors to list their **Office Hours**.

**NOTE:** Image size for the **About Me** section should be at least **600 pixels** wide.

You can click on the photo space and follow the same steps as indicated in the Course

### Introduction section on how to insert your photo.

- 1. The editable components of the **Instructor Introduction** layout is as follows:
  - A. Profile Name and Image
  - B. Email
  - C. Phone Number
  - D. Virtual Office Hours Meeting link
  - E. Office Hours

| About                               | About Me                                                                                                    |                             |                             |                                      |
|-------------------------------------|----------------------------------------------------------------------------------------------------|-----------------------------|-----------------------------|--------------------------------------|
|                                     | Add your bio here. Among these uses, it is great as a dedicated space to present your expertise, experience and personality. |                             |                             |                                      |
| Recomme                             | nded image size: at least 600 pi:                                                                                            |                             |                             |                                      |
| Contac                              | t Info                                                                                                    |                             |                             | ~                                    |
| B ⊠ Em                              | ail: email@lonestar.edu                                                                                                    |                             |                             |                                      |
| C S Pho                             | one: (555) 555-5555                                                                                                    |                             |                             |                                      |
| DIVir                               | tual Office Hours Meeting: http:                                                                                             | s://lonestar.virtual.us/xxx | YOUR NAME                   |                                      |
| Office Hou                          | irs                                                                                                    |                             |                             |                                      |
|                                     | llus enim erat, vestibulum vel, al                                                                                           | iquam a, posuere eu, velit. | Nullam sapien sem, ornare a | ac, <u>nonummy</u> non, <u>lobor</u> |
|                                     |                                                                                                    |                             |                             |                                      |
|                                     |                                                                                                    |                             |                             |                                      |
| Morbi a <u>metus</u> . <u>Phase</u> | Tuesday                                                                                                    | Wednesday                   | Thursday                    | Friday                               |

1. When completed, click on [Save and Close].

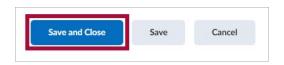

### **Basic Page**

The **Basic Page** layout is a general-purpose page layout, useful for lessons or embedding videos with the video element. It includes a customizable banner image toward the top of the page.

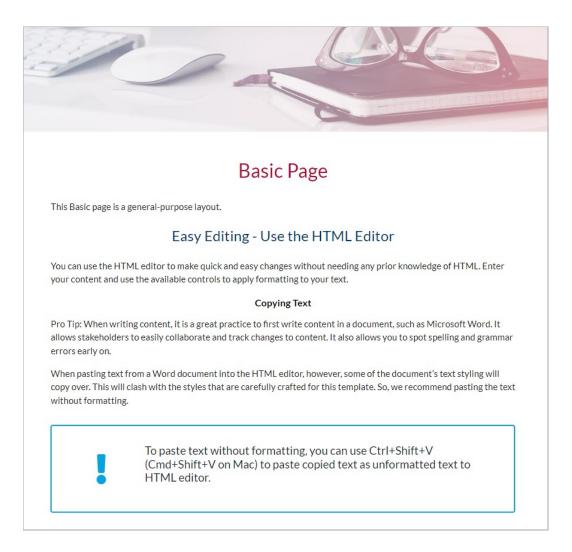

# Image Left

The **Image Left** page layout is a general-purpose layout, with a customizable vertical image on the left of the page.

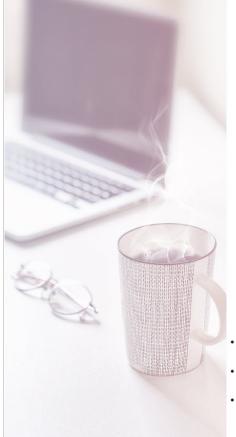

### Heading 1

### Heading 2

At vero eos et accusamus et iusto odio dignissimos ducimus qui blanditiis praesentium voluptatum deleniti atque corrupti quos dolores et quas molestias excepturi sint occaecati cupiditate non provident, similique sunt in culpa qui officia deserunt mollitia animi, id est laborum et dolorum fuga. Et harum quidem rerum facilis est et expedita distinctio. Nam libero tempore, cum soluta nobis est eligendi optio cumque nihil impedit quo minus. et dolorum fuga. Et harum quidem rerum facilis est et expedita distinctio. Nam libero tempore, cum soluta nobis est eligendi optio cumque nihil impedit quo minus.

#### Heading 3

At vero eos et accusamus et iusto odio dignissimos ducimus qui blanditiis praesentium voluptatum deleniti atque corrupti quos dolores et quas molestias excepturi sint occaecati cupiditate non provident, similique sunt in culpa qui officia deserunt mollitia animi, id est laborum et dolorum fuga. Et harum quidem rerum facilis est et expedita distinctio. Nam libero tempore, cum soluta nobis est eligendi optio cumque nihil impedit quo minus. et dolorum fuga. Et harum quidem rerum facilis est et expedita distinctio. Nam libero tempore, cum soluta nobis est eligendi optio cumque nihil impedit quo minus.

- At vero eos et accusamus et iusto odio dignissimos ducimus qui. samus et iusto odio dignissimos ducimus qui.
- At vero eos et accusamus et iusto odio dignissimos ducimus qui. samus et iusto odio dignissimos ducimus qui.
- At vero eos et accusamus et iusto odio dignissimos ducimus qui. samus et iusto odio dignissimos ducimus qui.

### **Image Right**

The **Image Right** page layout is a general-purpose layout, with a customizable vertical image on the left of the page.

### Heading 1

### Heading 2

At vero eos et accusamus et iusto odio dignissimos ducimus qui blanditiis praesentium voluptatum deleniti atque corrupti quos dolores et quas molestias excepturi sint occaecati cupiditate non provident, similique sunt in culpa qui officia deserunt mollitia animi, id est laborum et dolorum fuga. Et harum quidem rerum facilis est et expedita distinctio. Nam libero tempore, cum soluta nobis est eligendi optio cumque nihil impedit quo minus. et dolorum fuga. Et harum quidem rerum facilis est et expedita distinctio. Nam libero tempore, cum soluta nobis est eligendi optio cumque nihil impedit quo minus.

#### Heading 3

At vero eos et accusamus et iusto odio dignissimos ducimus qui blanditiis praesentium voluptatum deleniti atque corrupti quos dolores et quas molestias excepturi sint occaecati cupiditate non provident, similique sunt in culpa qui officia deserunt mollitia animi, id est laborum et dolorum fuga. Et harum quidem rerum facilis est et expedita distinctio. Nam libero tempore, cum soluta nobis est el egndi optio cumque nihil impedit quo minus. et dolorum fuga. Et harum quidem rerum facilis est et expedita distinctio. Nam libero tempore, cum soluta nobis est eligendi optio cumque nihil impedit quo minus.

- At vero eos et accusamus et iusto odio dignissimos ducimus qui. samus et iusto odio dignissimos ducimus qui.
- At vero eos et accusamus et iusto odio dignissimos ducimus qui. samus et iusto odio dignissimos ducimus qui.
- At vero eos et accusamus et iusto odio dignissimos ducimus qui. samus et iusto odio dignissimos ducimus qui.

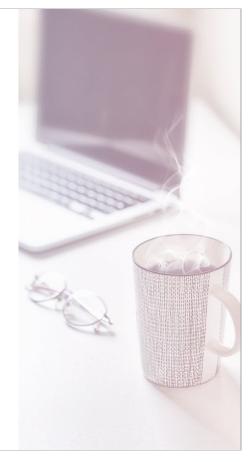

### Conclusion

The **Conclusion** page layout is versatile, but it excels in concluding each module. Consistency in the layout signals participants reaching the end of a course section.

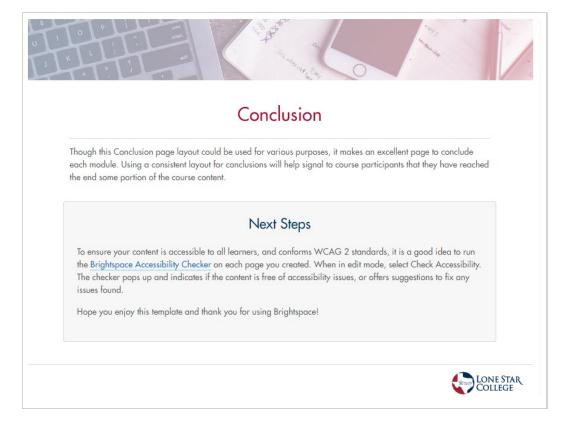